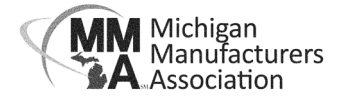

## **How to Join a Policy Committee**

- 1) Go to MMA's website **mimfg.org** and click the Login button in the header.
- 2) Go to Membership Resources and My Account. Navigate to the "My Info" section. The Committees can be accessed on the right side of the Contact Info section.

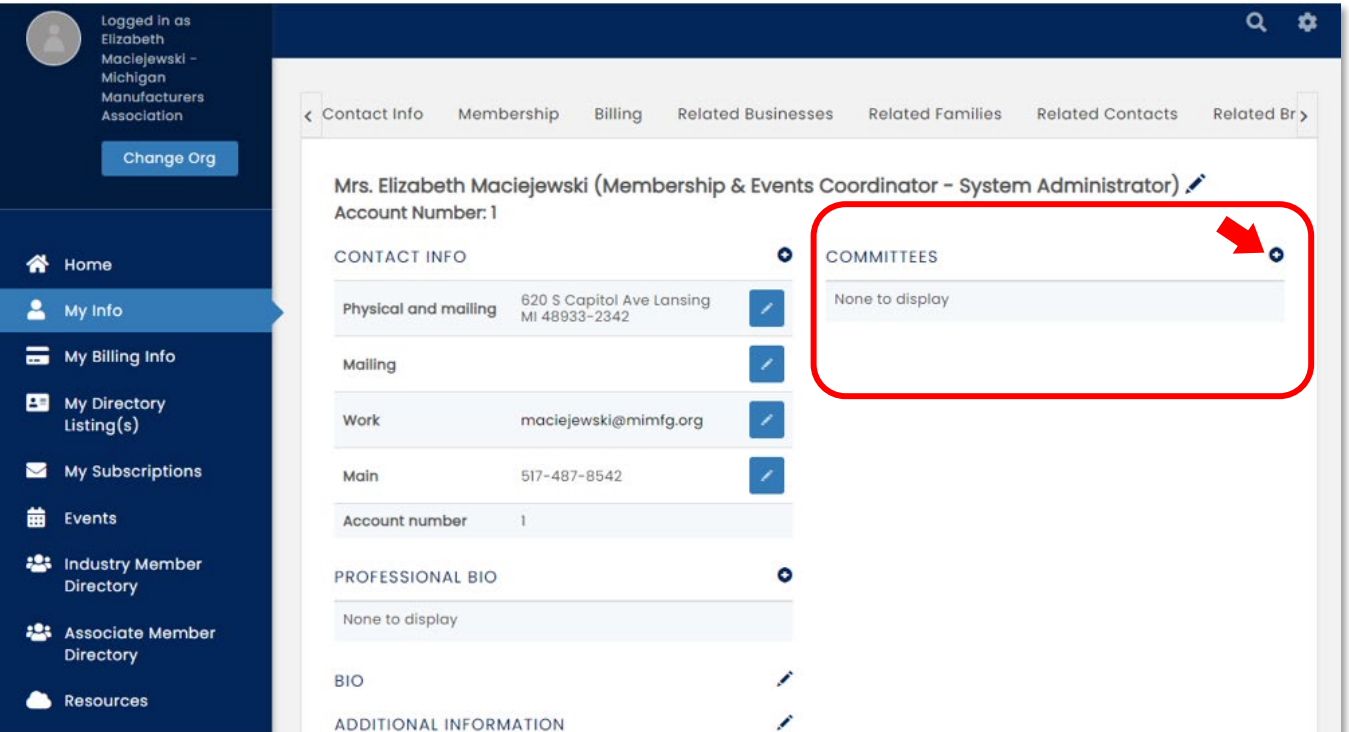

3) Click the plus sign to see the list of policy committees. Check the box next to any committees you'd like to join and the select Done.

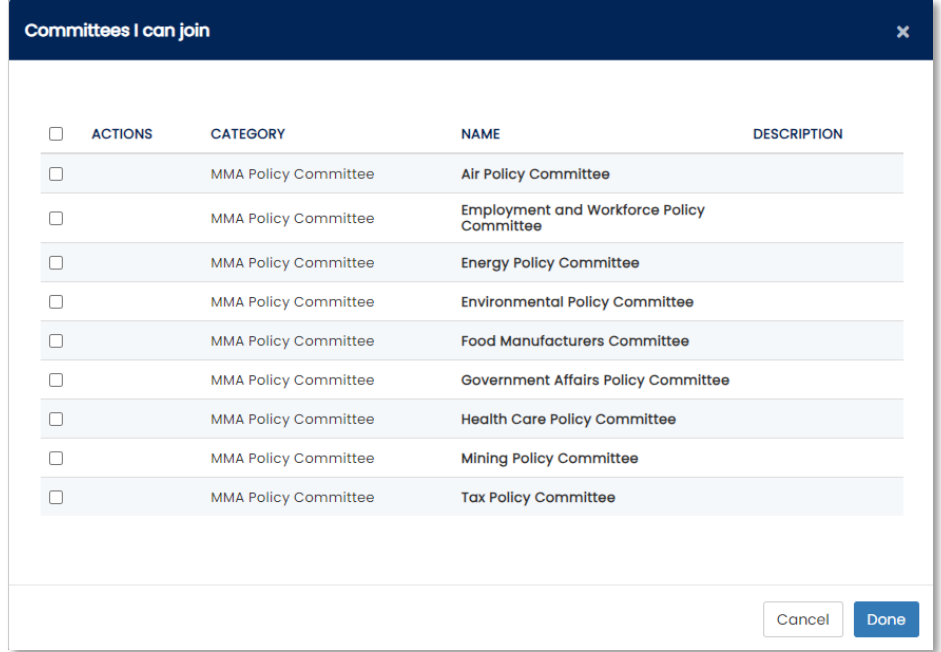

Once you have joined a committee you will begin receiving meeting invitations, minutes and important information pertaining to what the committee is discussing. If you have any questions about MMA Policy Committees, contact Cindy Grostick, Government Affairs Coordinator, at [grostick@mimfg.org.](mailto:grostick@mimfg.org)